# **MANUAL DE USO SMARTBRACELET V079 - AK-19 PLUS**

**1. VISTA GENERAL:** 

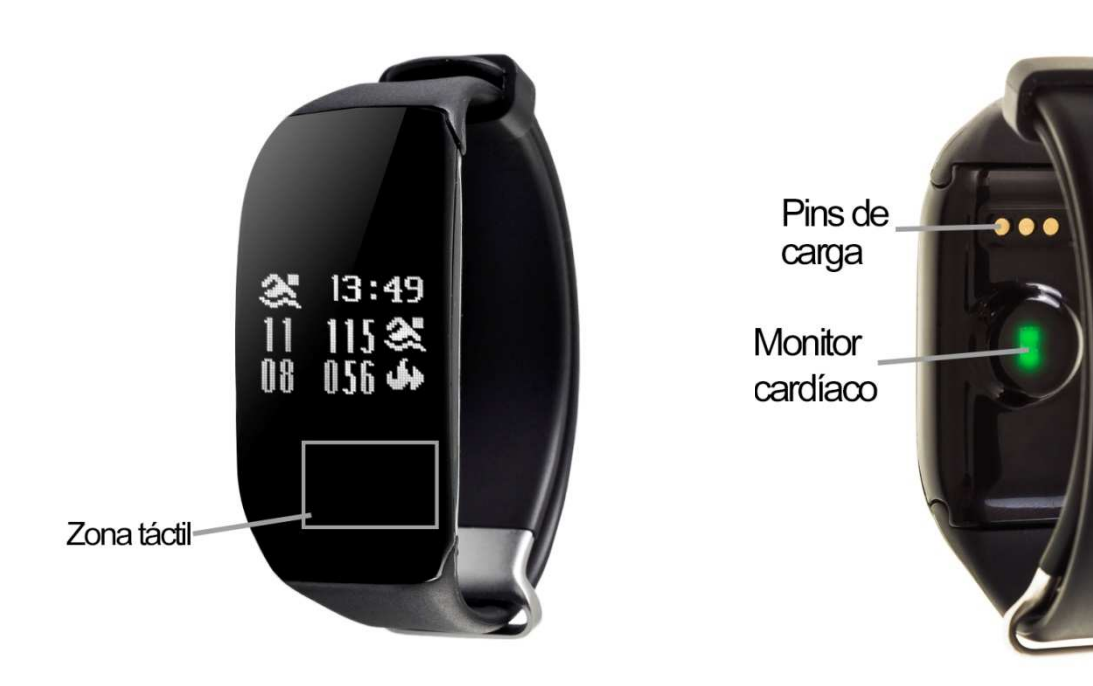

## **2. ANTES DEL PRIMER USO USO:**

- Las funciones podrían cambiar en base a futuras actualizaciones de software.
- Cargue la batería durante al menos dos horas antes del primer uso.
- **Encender el dispositivo:**  presione durante unos segundos la zona táctil.
- Encender / apagar la pantalla: haga una pulsación corta sobre la zona táctil.
- **Desplazarse por los menús:** haga una pulsación corta en la zona táctil.

## **3. DESCARGA Y CONEXIÓN DEL SOFTWARE DE SINCRONIZACIÓN CON SMAR SMARTPHONE:**

1. Busque en App Store o Google Play la aplicación gratuita HPlus Watch Watch y descárguela.

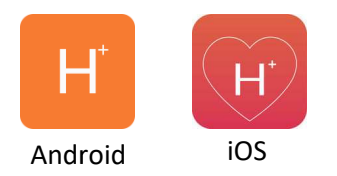

- 2. Encienda el Bluetooth en el teléfono.
- 3. Abra la aplicación y diríjase al apartado "Ajustes".
- 4. Entre en el apartado "Bluetooth" y busque el nombre del brazalete (puede ver el nombre en la pantalla de información, a la que puede acceder haciendo varias pulsaciones cortas sobre la zona táctil).
- 5. Su brazalete ya estaría sincronizado con el teléfono.

#### **4. FUNCIONES**

- Monitor cardíaco: En la pantalla del monitor cardíaco, si pulsa durante do segundos la zona táctil el brazalete comenzará a medir las pulsaciones.
- Podómetro: mueva sus brazos regularmente mientras camina, y el podómetro contará los pasos.
- Distancia recorrida: Muestra la distancia recorrida en kilómetros.
- **Calorías quemadas.**
- **Modo natación:**  En la pantalla de natación, pulse durante dos segundos la zona táctil del brazalete y confirme la acción. Cuando entre en el modo natación el resto de funciones quedarán bloqueadas y la pantalla únicamente mostrará este modo. En esta pantalla se muestran el número de brazadas, la cantidad de calorías quemadas, el tiempo que se lleva nadando y la hora.

Si sincroniza correctamente el brazalete con la aplicación aparecerán varios datos en los diferentes apartados:

- En el apartado "Tablero" aparecerán datos como la distancia recorrida, los pasos dados y las calorías quemadas además de un gráfico con el número de pasos dados en ese día, dividido por horas.
- También en el apartado "Tablero", si pulsa en "Resumen de datos" tendrá acceso a gráficos semanales, mensuales y anuales de los diferentes parámetros que mide el brazalete como pasos, distancia (km), calorías inactivas, calorías activas, datos del sueño (minutos) y pulsaciones por minutos.
- En el brazalete pulse durante dos segundos la zona táctil en la pantalla del monitor cardíaco hasta que aparezca el icono **XVZ**. Si en el apartado ajustes/configuración de la aplicación tiene activada la opción "Durante todo el día HR" o "HR de todo el día" el brazalete medirá sus pulsaciones cada diez minutos y creará un gráfico que podrá ver en el segundo apartado de la aplicación llamado "RealtimeHR" en iOS y "Tablero" en Android. Monitor carriacisco: En la pantialla del monitor carriácio, si publia del monitor carriéctes. Si publia del monitor carrierations, si publishedentos. Poddimetro: mueva sus brazos regularmente mientras camina, y el poddime Tablero", si pulsa en "Resumen de datos"<br>
uales y anuales de los diferentes parámet<br>
ttancia (km), calorías inactivas, calorías ao<br>
ones por minutos.<br>
nte dos segundos la zona táctil en la pant<br>
zca el icono<br>
xea el icono<br>
- Además, podrá configurar otras opciones como la información personal (género, altura, peso, etc.), el objetivo de ejercicio, control sedentario, alarmas, etc.

### **5. SOLUCIÓN DE PROBLEMAS COMUNES:**

-Incapaz de encender: puede que la batería esté demasiado baja, pruebe a cargarlo.

-Incapaz de encender: puede que la batería esté demasiado baja, pru<br>-Apagado automático: la batería está agotándose; póngalo a cargar.

-Tiempo de uso demasiado corto: la batería no está correctamente cargada.

-No carga: la vida de la batería puede verse reducida con el paso del tiempo. Debe remplazarla por una nueva. -Tiempo de uso demasiado corto: la batería no está donta esta de la batería puede verse reducorremplazarla por una nueva.<br>Templazarla por una nueva.<br>**AVISOS**<br>-Use los accesorios del reloj y los de su Smartphone.

#### **6. AVISOS**

-Reconecte el Bluetooth si se desconecta ocasionalmente.